## **OPAC - přizpůsobení vzhledu online katalogu**

Vzhled OPACu je možné libovolně přizpůsobit jednak [vložením loga,](https://eg-wiki.osvobozena-knihovna.cz/doku.php/sprava_systemu:opac-logo_knihovny) jednak přizpůsobením kaskádových stylů.

Styl je možné nastavit pro každou organizační jednotku zvlášť v adresáři s [přizpůsobenými šablonami](https://eg-wiki.osvobozena-knihovna.cz/doku.php/sprava_systemu:opac-prizpusobeni_sablon).

- Definice kaskádových stylů je umístěna v adresáři */openils/var/templates/opac/css/style.css.tt2*
- Definice barev a písem je uložena v adresáři
	- */openils/var/templates/opac/parts/css/colors.tt2*
	- */openils/var/templates/opac/parts/css/fonts.tt2*

Z praktických důvodů je vhodné provádět spíše jen takové změny, které lze provést změnou definice písem a barev v souborech fonts.tt2 a colors.tt2. Doporučujeme však při změnách nepužívat inverzi barev (tj. neměnit světlý text na tmavém pozadí za tmavý text na světlém pozadí). Takové změny jsem sice proveditelné, ale protože tytéž definice barev jsou v Evergreenu využity pro více prvků, může dojít k tomu, že některé části katalogu jsou kvůli inverzi barev neviditelné. Je pak nezbyté provést rozsáhlejší úpravy stylů (v souboru style.css.tt2), které může být náročné udržovat při upgradu Evergreenu.

Při změnách kaskádových stylů nebo i jednotlivých šablon doporučujeme neprovádět úpravy přímo v adresáři */openils/var/templates/*, ale v adresářích s [přizpůsobenými šablonami](https://eg-wiki.osvobozena-knihovna.cz/doku.php/sprava_systemu:opac-prizpusobeni_sablon).

From: <https://eg-wiki.osvobozena-knihovna.cz/> - **Evergreen DokuWiki CZ**

Permanent link: **[https://eg-wiki.osvobozena-knihovna.cz/doku.php/sprava\\_systemu:opac-vzhled](https://eg-wiki.osvobozena-knihovna.cz/doku.php/sprava_systemu:opac-vzhled)**

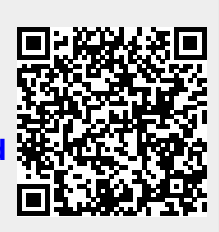

Last update: **2017/08/11 11:21**